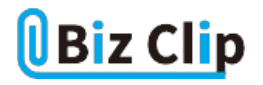

**目的別ショートカットまとめ(第2回)**

## **【Word編】文字装飾をショートカットで操る**

2021.07.15

この連載では、仕事で使える便利なショートカットキーを紹介していく。一般的にはメニューの階層をたどって実行する機能 が、ショートカットキー操作によって非常に効率的に行えて、作業時間の短縮にもつながる。今回は、Wordの文字装飾に使 えるショートカットキーを紹介しよう。

**一番よく使う「ボールド(太字)」は片手でOK**

Wordで一番よく使う文字装飾は「ボールド」という方も多いのではないだろうか。ボールドは強調したい部分を太字にする装 飾だ。ボールドにするには、まずその部分の文字列をドラッグして指定する。すると、近い場所に最低限の文字装飾メニュ ーが表示されるので、それをマウスでクリックすれば簡単に装飾できる。ただ、カーソル操作によってはそのメニューが消え てしまい、結局上部のアイコンを利用せざるを得なくなる。それなら最初から「ショートカットキーを使う」と決めておいたほう が、便利で時短にもなる。

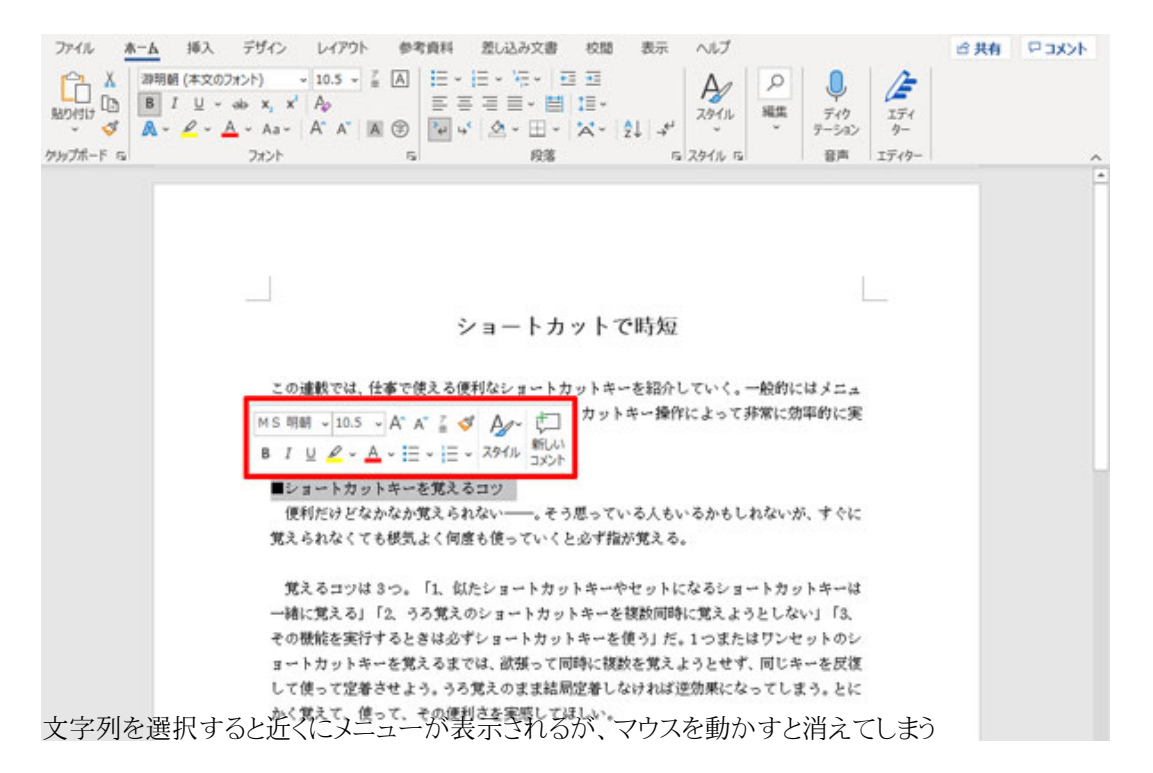

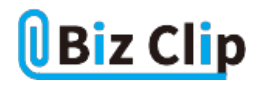

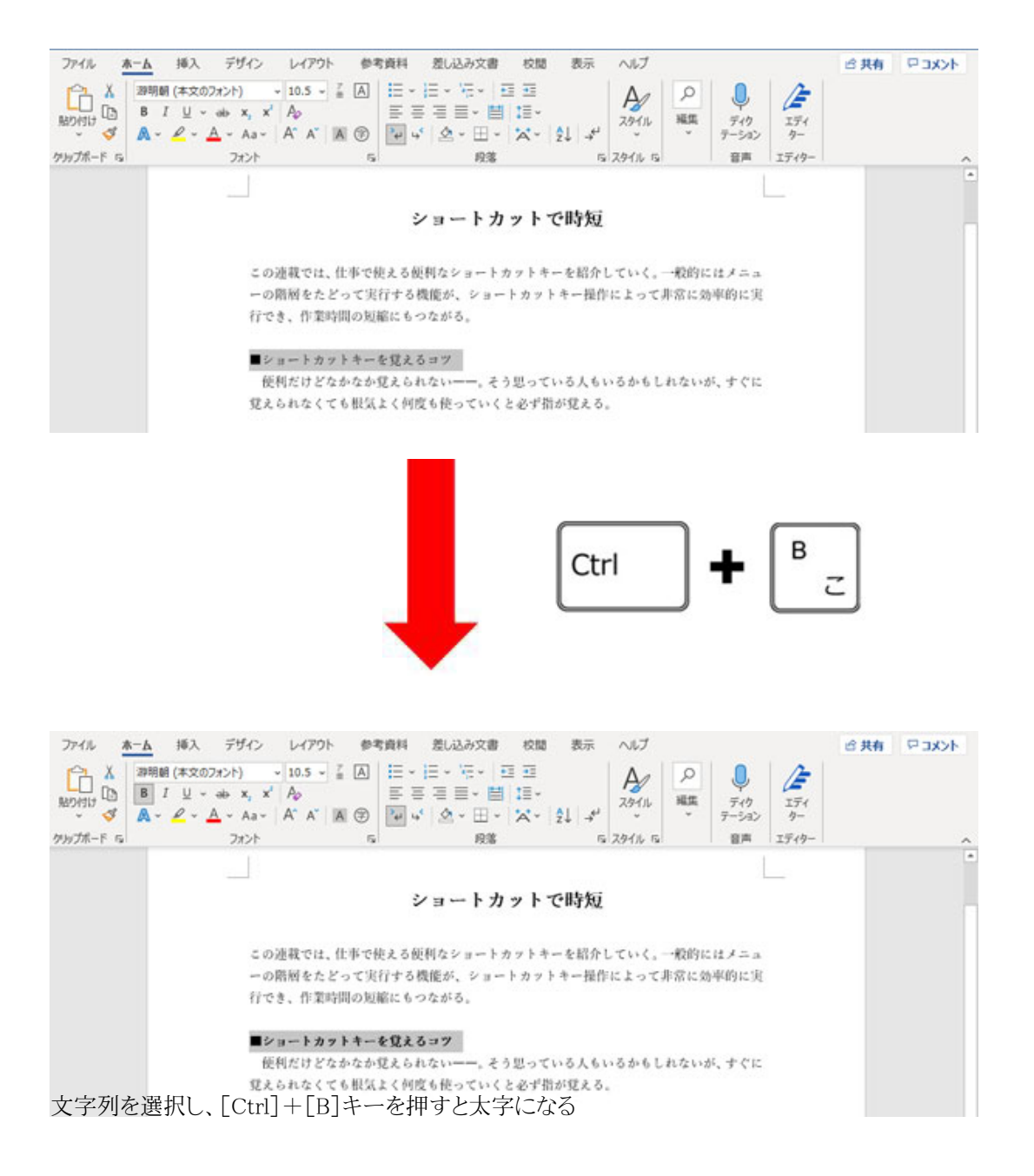

キーの[B]は、ボールド(Bold)の「B」なので覚えやすいだろう。また、[Ctrl]キーを左手の小指で、[B]キーを左手の人さし 指で押せば片手で完結する。「右手(マウス)で文字列を指定し、左手で太字を設定」と流れ作業でできるので、数カ所あっ ても次々と設定していける。なお、行全体を選択する場合は、文字のドラッグではなく左の余白部分をクリックすればよい。

**「斜体」と「アンダーライン」もキーを覚えやすい… 続きを読む**